## GEORGIA INSTITUTE OF TECHNOLOGY SCHOOL of ELECTRICAL and COMPUTER ENGINEERING

# **ECE 2026 Summer 2022 Lab #3: Synthesis of AM and FM Signals**

Date: June 9 and June 16, 2022

Pre-Lab: You should read the Pre-Lab section of the lab and do all the exercises in the Pre-Lab section *before your assigned lab time.*

Verification: The Exercise section of each lab must be completed before your assigned Lab time and the steps marked *Instructor Verification* must be demonstrated during the lab time. One of the laboratory instructors must verify the appropriate steps in the **Instructor Verification** worksheet within Canvas. Demonstrate each step to the TA or instructor. To receive attendance credit for the Lab on June 9, 2022 you must have at least 1 verification by the Lab instructor or TA.

*Forgeries and plagiarism are a violation of the honor code and will be referred to the Dean of Students for disciplinary action. You are allowed to discuss lab exercises with other students, but you cannot give or receive any written material or electronic files. In addition, you are not allowed to use or copy material from old lab reports from previous semesters. Your submitted work must be your own original work.*

# 1 Overview

Please read through the information below prior to attending your lab.

Objective: The objective of this lab is to learn to how AM and FM signals can be synthesized. The resulting signal can be analyzed to show its time-frequency behavior by using the *spectrogram.* There are several specific steps that will be considered in this lab:

- 1. Synthesizing a single short-duration sinusoid with a MATLAB M-file, and adding it to an existing long signal vector.
- 2. Concatenating many short-duration sinusoids with different frequencies and durations.
- 3. *Spectrogram:* Analyzing the long (concatenated) signal to display its time-frequency spectral content.

# 2 Pre-Lab

We have spent a lot of time learning about the properties of sinusoidal waveforms of the form:

$$
x(t) = A\cos(2\pi f_0 t + \varphi) = \Re\left\{ \left( Ae^{j\varphi} \right) e^{j2\pi f_0 t} \right\} \tag{1}
$$

Now, we will extend our treatment of sinusoidal waveforms to more complicated signals composed of sums of sinusoidal signals, or sinusoids with changing frequency, i.e., frequency-modulated sinusoids. The objective of this lab is to learn how short-duration sinusoids can be concatenated to make longer signals that "play" musical notes and dial telephone numbers. The resulting signal can be analyzed to show its time-frequency behavior by using the spectrogram.

#### 2.1 Summation of Sinusoidal Signals

If we add several sinusoids, each with a different frequency  $(f_k)$ , we cannot use the phasor addition theorem, but we can still express the result as a summation of terms with complex amplitudes via:

$$
x(t) = \sum_{k=1}^{N} A_k \cos(2\pi f_k t + \varphi_k) = \Re \left\{ \sum_{k=1}^{N} \left( A_k e^{j\varphi_k} \right) e^{j2\pi f_k t} \right\}
$$
 (2)

Therefore, it will be necessary to establish the connection between musical notes, their frequencies, and sinusoids. A secondary objective of the lab is to learn the relationship between the synthesized signal, its spectrogram and the musical notes. There are several specific steps that will be considered in this lab:

- 1. Synthesizing a single short-duration sinusoid with a MATLAB M-file, and adding it to an existing long signal vector.
- 2. Spectrogram: Analyzing the long (concatenated) signal to display its time-frequency spectral content.

#### 2.2 Beat Signals: Summing Two Sinusoids with a small Frequency Difference

In the section on beat notes in Chapter 3 of the text, we discussed signals formed as the product of two sinusoidal signals of slightly different frequencies; i.e.,

$$
x(t) = B\cos(2\pi f_{\Delta}t + \phi_{\Delta})\cos(2\pi f_{c}t + \phi_{c})
$$
\n(3)

where  $f_c$  is the (high) center frequency, and  $f_{\Delta}$  is the (low) frequency that modulates the envelope of the signal. An equivalent representation for the beat signal is obtained by rewriting the product as a sum:

$$
x(t) = A_1 \cos(2\pi f_1 t + \varphi_1) + A_2 \cos(2\pi f_2 t + \varphi_2)
$$
\n(4)

It is relatively easy to derive the relationship between the frequencies  $\{f_1, f_2\}$  and  $\{f_c, f_{\Delta}\}.$ 

#### 2.3 Amplitude Modulation

By multiplying a time-varying signal  $y(t)$  with a sinusoid we get an amplitude modulated (AM) signal:

$$
x(t) = y(t)\cos(2\pi f_c t) \tag{5}
$$

where  $f_c$  is called a carrier frequency. The beat is a special type of AM signal in which we pick a sinusoid with a low signal frequency for  $y(t)$  and one high carrier frequency resulting in a signal  $x(t)$  with an addition of two sinusoids with individual frequencies very close together, see Chapter 3.

#### 2.4 Frequency Modulated Signals

In this lab, we will examine signals whose frequency varies as a function of time. Recall that in a constantfrequency sinusoid (2) the argument of the cosine is  $(2\pi f_0 t + \varphi)$  which is also the exponent of the complex exponential. We will refer to the argument of the cosine as the *angle function*. In (2), the *angle function* changes *linearly* versus time, and its time derivative,  $2\pi f_0$ , equals the constant frequency of the cosine.

A generalization is available if we adopt the following notation for the class of signals with time-varying angle functions (and constant amplitude):

$$
x(t) = A\cos(\psi(t)) = \Re{Ae^{j\psi(t)}}\tag{6}
$$

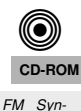

*thesis*

where  $\psi(t)$  is the angle function. The time derivative of the angle function  $\psi(t)$  in (6) gives a frequency that we call the *instantaneous radian frequency:*

$$
\omega_i(t) = \frac{d}{dt}\psi(t) \qquad \text{(rad/sec)}
$$

If we prefer units in hertz, then we divide by 2π to define the *instantaneous cyclic frequency:*

$$
f_i(t) = \frac{1}{2\pi} \frac{d}{dt} \psi(t) \qquad \text{(Hz)}\tag{7}
$$

#### 2.5 Chirp, or Linearly Swept Frequency

A linear-FM *chirp* signal is a sinusoid whose frequency changes linearly from a starting frequency value to an ending frequency. The formula for such a signal can be defined by creating a complex exponential signal with a quadratic angle function. Thus, we define  $\psi(t)$  in (6) as the following quadratic function:

$$
\psi(t) = 2\pi\mu t^2 + 2\pi f_0 t + \varphi
$$

Using (7), we obtain an instantaneous *cyclic* frequency that changes *linearly* versus time.

$$
f_i(t) = 2\mu t + f_0 \quad \text{(Hz)}\tag{8}
$$

The slope of  $f_i(t)$  is equal to  $2\mu$  and its intercept is  $f_0$ . For example, if the signal starts at time  $t = t_1$  s with an initial frequency of  $f_1$  Hz, and ends at time  $t = t_2$  s with a final frequency of  $f_2$  Hz, then the slope of the line in (8) will be

SLOPE = 
$$
2\mu = \frac{f_2 - f_1}{t_2 - t_1}
$$
 (9)

Note that if the signal starts at time  $t = 0$  s, then the intercept  $f_0 = f_1$  is equal to the starting frequency.

The frequency variation produced by the time-varying angle function is called *frequency modulation,* or simply FM. Finally, since the linear variation of the frequency can produce an audible sound similar to a bird chirp, linear-FM signals are also called *chirps.*

## 2.6 MATLAB Synthesis of Chirp Signals

The following MATLAB code will synthesize a linear-FM chirp:

```
f\text{ samp} = 8000; %-Number of time samples per second
2 dt = 1/f\text{samp};3 dur = 1.1;
4 tt = 0 : dt : dur;
5 f1 = 400;psi = 2*pi*(100 + f1*t + 500*t*t*t);xx = real( 7.7*exp(j*psi));
     soundsc( xx, fsamp );
```
- (a) Determine the total duration of the synthesized signal in seconds, and also the length of the tt vector.
- (b) In MATLAB signals can only be synthesized by evaluating the signal's defining formula at discrete instants of time. These are called *sample values* of the signal, or simply *samples.* For the chirp,

$$
x(t_n) = A\cos(2\pi\mu t_n^2 + 2\pi f_0 t_n + \varphi)
$$

where  $t_n$  is the  $n<sup>th</sup>$  time sample. In the MATLAB code above, identify the values of A,  $\mu$ ,  $f_0$ , and  $\varphi$ .

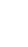

3

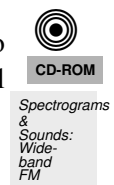

- (c) Determine the range of frequencies (in hertz) that will be synthesized by the MATLAB script above, i.e., determine the minimum and maximum frequencies (in Hz) that will be heard. This will require that you relate the parameters  $\mu$ ,  $f_0$ , and  $\varphi$  to the minimum and maximum frequencies. Make a sketch by hand of the instantaneous (cyclic) frequency  $f_i(t)$  versus time.
- (d) Use soundsc() to listen to the signal in order to determine whether the signal's frequency content is increasing or decreasing. Notice that soundsc() needs to know two things: the vector containing the signal samples, and the rate at which the signal samples are to be played out. This rate should be the same as the rate at which the signal values were created, i.e., fsamp in the code above.
	- More information is available from help sound and help soundsc in MATLAB.

### 2.7 Concatenating Signals via Addition

When we want to play several pieces of signals in succession, e.g., generating a C-Major scale with music notes, we must form a MATLAB vector to hold the signals. There are two strategies:

- 1. *Concatenation by appending:* if we want to play three signal vectors (sa, sb and sc) successively, then we can form a new longer signal vector as  $ss = [sa, sb, sc]$ ; (assuming row vectors).
- 2. *Concatenation via addition into a long vector:* This technique relies on MATLAB's colon notation. If we pre-allocate a very long vector that will hold the entire concatenated signal, then we can add short signals to get concatenation. For example, if the three signal vectors (sa, sb and sc) have lengths (La, Lb and Lc), respectively, and ss is a very long vector initialized to zeros, then the following MATLAB code will produce the concatenation of the three signals.

```
ss(1:La) = ss(1:La) + sa;2 ss(La+1:La+Lb) = ss(La+1:La+Lb) + sb;
3 Lab = La+Lb;
4 ss(Lab+1:Lab+Lc) = ss(Lab+1:Lab+Lc) + sc;
```
The drawback of the *Concatenation by appending* strategy, we studied in the previous lab, is that it cannot accommodate the common situation where we want to add together multiple signals with different durations that might overlap in time. On the other hand, the *Concatenation via addition into a long vector* method will deal naturally with overlapping signals. Furthermore, *concatenation via addition into a long vector* is more computationally efficient since the *concatenation by appending* method requires MATLAB to allocate memory and copy data to the new larger memory every time a concatenation is performed whereas the memory allocation is performed once by MATLAB with the *concatenation via addition* method.

#### 2.8 Synthesizing and Concatenating Sinusoids

Whenever we take samples of a continuous-time formula, e.g.,  $x(t)$  at  $t = t_n$ , we are, in effect, implementing the ideal C-to-D converter. We do this in MATLAB by first making a vector of times, and then evaluating the formula for the continuous-time signal at the sample times, i.e.,  $x[n] = x(nT_s)$  if  $t_n = nT_s$ . This assumes perfect knowledge of a formula for the input signal, but we have already been doing this in previous labs.

(a) To begin, create a vector xx of samples of the sum of two sinusoidal signals: the first with  $A_1 = 100$ ,  $\omega_1 = 2\pi(800)$ , and  $\varphi_1 = 0.6\pi$ ; the second with a different frequency:  $A_2 = 120$ ,  $\omega_2 = 2\pi(2000)$ , and  $\varphi_2 = -0.1\pi$ . Use a sampling rate of 8000 samples/sec, and compute a total number of samples equivalent to a time duration of 1.2 secs. You may find it helpful to recall that the MATLAB statement  $tt=(0:0.01:3)$ ; which creates a vector of numbers from 0 through 3 with increments of 0.01. Therefore, it is necessary to determine the time increment needed to obtain 8000 samples in one second.

```
1 function xs = shortSinus(amp, freq, pha, fs, dur)
2 \text{ amp} = amplitude3 % freq = frequency in cycle per second
4 % pha = phase, time offset for the first peak
5 % fs = number of sample values per second
6 \text{ } % dur = duration in sec
7 %
8 tt = 0 : 1/fs : dur; % time indices for all the values
9 xs = amp * cos( freq*2*pi*tt + pha);
10 end
```
This function shortSinus can be called once the argument values are specified. For example, the following MATLAB code will add two sinusoids—once you fill in the missing code at two places where you see ???.

```
1 amps = [100, 120]
2 freqs = [800,2000]
3 phases = [0.6 \times pi, -0.1 \times pi]4 fs = 8000;
5 tStart = [0.1, 0.1];
6 durs = [0.4, 0.4];
7 maxTime = max(tStart+durs) + 0.1; % -- Add time to show ...
      signal ending
8 durLengthEstimate = ceil(maxTime*fs);
9 tt = (0:\text{durLengthEstimate}) * (1/fs); %-- be conservative ...
      (add one)
10 xx = 0*tt; %--make a vector of zeros to hold the total ...
      signal
11 for kk = 1: length (amps)
12 nStart = round(????)+1; \frac{1}{6} -- add one to avoid zero index
13 xNew = shortSinus(amps(kk), freqs(kk), phases(kk), fs, ...
        durs(kk));
14 Lnew = length(xNew);
15 nStop = ????; %≤======== Add code
16 xx(nStart:nStop) = xx(nStart:nStop) + xNew;
17 end
18 plotspec(xx,fs,256); grid on
```
The starting index is an integer computed from the starting time (in secs) via the sampling rate  $(f_s)$ . The relationship is  $t = n/f_s$ . In addition, if we define a subvector via the colon notation, e.g.,  $xx(n1:n2)$ , then the length of that subvector is  $n2-n1+1$ . The fact that you must add one to get the length is confusing, but think of  $xx(7:7)$  which gives the single element  $xx(7)$ ; its length is one.

Use soundsc() to play the resulting vector through the D-to-A converter of the your computer, assuming that the hardware can support the  $f_s = 8000$  Hz rate. Listen to the output. Also, the *spectrogram* is an effective tool to verify the spectral content of a changing signal with multiple frequency components (see next Section and Fig. 1).

(b) *Concatenate* the two short sinusoidal signals defined in the previous part, and put a short duration of 0.1 seconds of silence in between, i.e., the second sinusoid will start after the first one ends. Modify the MATLAB code above to accomplish this task.

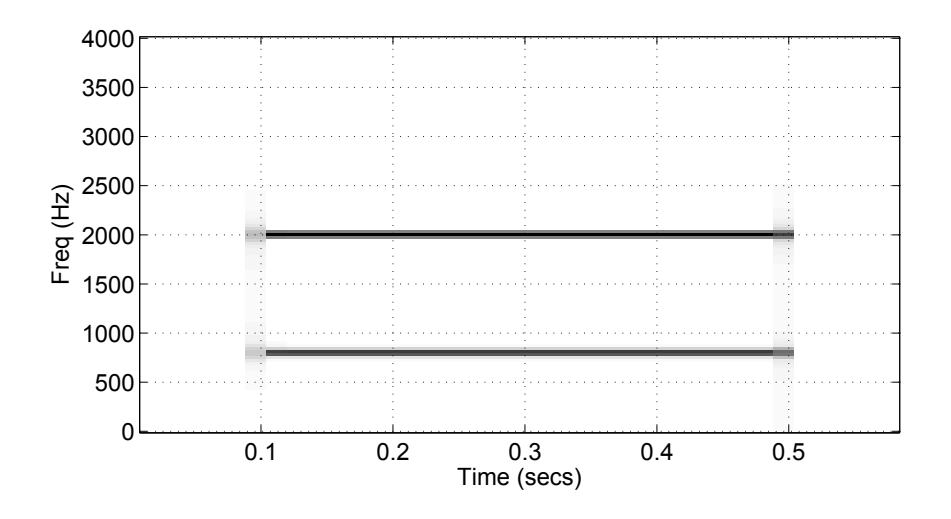

Figure 1: Spectrogram of two sinusoids from Section 2.8(a).

(c) To verify that the concatenation operation was done correctly in part b, make the following plot:

$$
tt = (1/fs)*(0:length(xx)-1);
$$
 plot( $tt, xx);$ 

This will plot a huge number of points, but it will show the "envelope" of the signal and verify that the amplitude changes from 100 to zero and then to 120 at the correct times. Notice that the time vector tt was created to have exactly the same length as the signal vector xx.

#### 2.9 Debugging Skills

Testing and debugging code is a big part of any programming job. Almost any modern programming environment provides a *symbolic debugger* so that break-points can be set and variables examined in the middle of program execution. Nonetheless, many programmers still insist on using the old-fashioned method of inserting print statements in the middle of their code (or the MATLAB equivalent, leaving off a few semicolons). This is akin to riding a tricycle to commute around Atlanta.

There are two ways to use debugging tools in MATLAB: via buttons in the edit window or via the command line. For help on the edit-window debugging features, access the menu Help->Using the M-File Editor which will pop up a browser window at the help page for editing and debugging. For a summary of the command-line debugging tools, try help debug. Here is part of what you'll see:

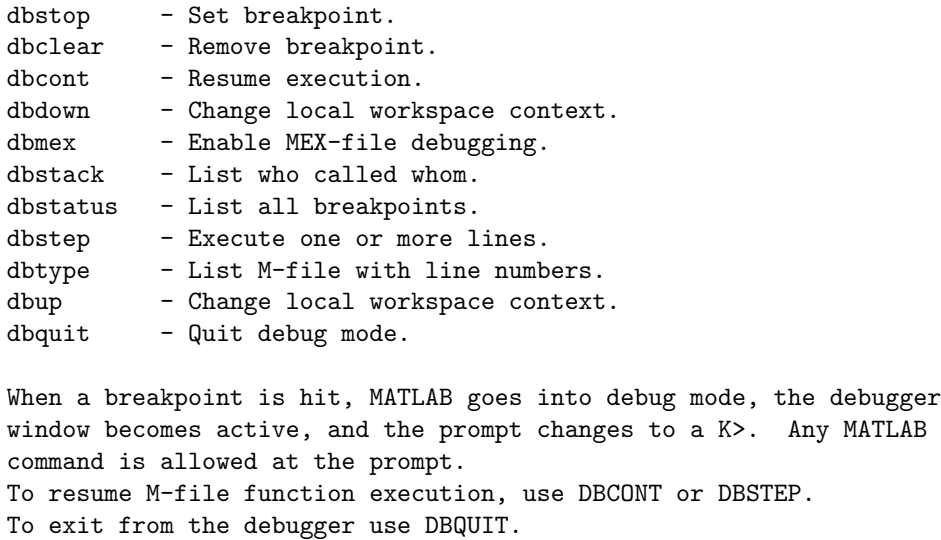

One of the most useful modes of the debugger causes the program to jump into "debug mode" whenever an error occurs. This mode can be invoked by typing:

dbstop if error

With this mode active, you can snoop around inside a function and examine local variables that probably caused the error. You can also choose this option from the debugging menu in the MATLAB editor. It's sort of like an automatic call to 911 when you've gotten into an accident. Try help dbstop for more information. Here is a link to a video about MATLAB's debugger:

http://www.youtube.com/watch?v=Z4vFymKhNno

## 2.10 Advanced Topic: Spectrograms

It is often useful to think of a signal in terms of its spectrum as discussed in Chapter 3. A signal's spectrum is a representation of the frequencies present in the signal. For a constant frequency sinusoid, the spectrum consists of two spikes, one at  $\omega = 2\pi f_0$ , the other at  $\omega = -2\pi f_0$ . For a more complicated signal the spectrum may be very interesting, e.g., the case of FM, where the spectrum components are time-varying. One way to represent the time-varying spectrum of a signal is the *spectrogram* (see Chapter 3 in the text). A spectrogram is produced by estimating the frequency content in short sections of the signal. The magnitude of the spectrum over individual sections is plotted as intensity or color over a two-dimensional domain of frequency and time.

When unsure about a command, use help.

There are some additional important things to know about spectrograms following last week's preliminary exercises:

- 1. In MATLAB the function spectrogram will compute the spectrogram. Type help spectrogram to learn more about this function and its arguments. The spectrogram function used to be called specgram, and had slightly different defaults—the argument list had a different order, and the output format always defaulted to frequency on the vertical axis and time on the horizontal axis.
- 2. A common call to the MATLAB function is spectrogram(xx,1024,[ ],[ ],fs,'yaxis'). The second argument<sup>1</sup> is the *section length* (or window length) which could be varied to get different

 $1$ If the second argument of spectrogram is made equal to the "empty matrix" then the default value used, which is the maximum of 256 and the signal length divided by 8.

looking spectrograms. The spectrogram is able to "see" very closely spaced separate spectrum lines with a longer (window) section length,  $2$  e.g., 1024 or 2048.

- 3. (Negative) Frequency Range: Normally the spectrogram image contains only positive frequencies. However, you can produce a spectrogram image containing negative frequencies *if you use the function* plotspec *and if you make the input signal complex.* Even if your signal is real, you can add a very tiny imaginary part, e.g.,  $xx = xx + j*1e-14$ , to make it seem to be complex-valued. Warning: This trick works nicely with the *SP-First* function called plotspec. However, when used with spectrogram the result does not have the negative frequency region in the proper location.
- 4. Section Length of Spectral Analysis Windows: A spectrogram is formed by taking successive short sections of a signal and performing an FFT analysis of each of those sections to get the spectrum. Since this is done repeatedly, the result is the spectrum versus time, where time is the location of the short sections. For a specific example, assume that the section length is 100, and the signal is a MATLAB vector  $xx$ . Then the first short section will be  $xx(1:100)$ . The sections are usually overlapped and the default in plotspec is 50% overlap, so the second short section is xx(51:150), the third  $xx(101:200)$ , and so on.

The spectrogram image is, in effect, the spectrum versus time, so we need a reference time for each short section. In plotspec this reference time is the "midpoint" of the section. For the length-100 section, the reference index is 50, which is then converted to a time (in secs) by using the sampling rate  $(f_s)$ . When the spectrogram is displayed as an image, these reference times are used along the horizontal axis.

In order to see a typical spectrogram, run the following code:

```
1 fs=8000; xx = cos(2000*pi*(0:1/fs:0.5));plotspec(xx,fs,1024); colorbar
```
Notice that the spectrogram image contains one horizontal line at the correct frequency of the sinusoid. To obtain a spectrogram with negative frequencies, try the following

```
1 \, xx = cos(2000*pi*(0:1/fs:0.5));
2 plotspec(xx+j*1e-9,fs,1024); colorbar
```
# 3 In-Lab Exercise

For the instructor verification, you will have to demonstrate that you understand concepts in a given subsection by answering questions from your lab instructor (or TA).

#### 3.1 Using the MATLAB Debugger

Download the file coscos.m and use the debugger to find the error(s) in the function. Call the function with the test case:  $[xn, tn] = \cscos(2,3,20,1)$ . Use the debugger to:

- 1. Set a breakpoint to stop execution when an error occurs and jump into "Keyboard" mode,
- 2. display the contents of important vectors while stopped,

<sup>&</sup>lt;sup>2</sup>Usually the window (section) length is chosen to be a power of two, because a special algorithm called the FFT is used in the computation. The fastest FFT programs are those where the FFT length is a power of 2.

- 3. determine the size of all vectors by using either the size() function or the whos command.
- 4. and, lastly, modify variables while in the "Keyboard" mode of the debugger.
- 5. Another useful activity is to set a breakpoint in the first line of the coscos function, and then singlestep one line at a time through the function.

```
function [xx,tt] = \cscos( f1, f2, fs, dur )% COSCOS multiply two sinusoids
3 %
4 t1 = 0: (1/fs): dur;
  t2 = 0: (1/f2):dur;
  cos1 = cos(2*pi*f1*t1);cos2 = cos(2*pi*f2*t2);xx = cos1 + cos2;tt = t1;
```
Use the feature discussed in Section 2.9 to show your debugging skills to your lab instructor or TA.

## 3.2 Adding Short Sinusoid to a Long Signal Vector

For music synthesis, we need a way to add a short-duration sinusoid to an existing long vector. For example, suppose we have a MATLAB vector xLong which contains 100 elements, and we generate a sinusoid xSinus that contains 23 elements. If we want to add xSinus to xLong we cannot do xSinus+xLong because the dimensions do not match and MATLAB will report an error. Instead, we must find a 23-element subvector of xLong, and add xSinus to that subvector, e.g., xSinus+xLong(31:53).

In music we must add the sinusoid at a location corresponding to a specified starting time, so we must know how to calculate the starting index of the subvector from a time (in secs). This time-to-index correspondence could be calculated, or it could be contained in a time vector that would accompany the signal vector. In order to calculate the index, we use the sampling relationship  $(t_n = n/f_s)$  and solve for the index n. Since the right hand side might not be an integer, in MATLAB we must round to the nearest integer (use  $f_s = 4000$  Hz in the following).

$$
n_{\text{start}} = (f_s)(t_{\text{start}})
$$

Generate two sinusoids both with zero phase and amplitude one. The first sinusoid should start at  $t = 0.6$  s, have a frequency of 1200 Hz and a duration of 0.5 s; the second, a frequency of 750 Hz and a duration of 1.6 seconds starting at  $t = 0.2$  s. Use a modified form of the MATLAB code from the pre-Lab. For verification, make a spectrogram (section length = 256) of the sum signal so that you can point out features that correspond to the parameters of the sinusoids. Also, be prepared to explain the modifications you made to the MATLAB code.

Instructor Verification (separate page)

#### 3.3 Spectrogram: Section Length and Negative Frequency

In this part, you must display the spectrogram of the signal synthesized in the previous section with different parameters. Remember that the spectrogram displays an image that shows the *frequency* content of the synthesized *time* signal. Its horizontal axis is time and its vertical axis is frequency. Use the function specgram(xx,512,fs). The second argument<sup>3</sup> is the *window length* which could be varied to get different

 $3$ If the second argument is made equal to the "empty matrix" then its default value of 256 is used.

looking spectrograms. The spectrogram is able to "see" the separate spectrum lines with a longer window length, e.g., 1024 or 2048.<sup>4</sup>

In order to see a typical spectrogram, run the following code:

```
1 fs=8000; tt=0:1/fs:0.5;
2 xx = cos(4000*pi*tt); spectrogram(xx, 1024, [], [], fs, 'yaxis'); colorbar
```
or, if you are using plotspec(xx,fs):

```
1 tt=0:1/fs:0.5; yy=xx+cos(1600*pi*tt);
2 plotspec(yy,fs,1024); colorbar
```
Notice that the spectrogram image now contains two horizontal line at the correct frequencies of the sinusoids similar to what was displayed in Fig. 1.

To obtain a spectrogram with negative frequencies, try the following

plotspec(yy+j\*1e-9,fs,1024); colorbar

To obtain a spectrogram with a different section length, try the following

plotspec(yy+j\*1e-9,fs,128); colorbar

For this verification, show the spectrogram features with negative frequencies and different section lengths to your lab instructors. You can also use the spectrogram of the DTMF digit 8 obtained in the previous lab.

```
Instructor Verification (separate page)
```
#### 3.4 MATLAB Structure for Beat Signals

A beat signal is defined by five parameters {B,  $f_c$ ,  $f_{\Delta}$ ,  $\varphi_c$ ,  $\varphi_{\Delta}$  } as shown in Section 2.2 so we can represent it with a MATLAB structure that has seven fields (by including start and end times),as shown in the following template:

```
sigBeat.Amp = 10; % -- B in Equation (3)
sigBeat.fc = 480; %-- center frequency in Eq. (3)sigBeat.phic = 0; %-- phase of 2nd sinusoid in Eq. (3)
sigBeat.fDelt = 20; %-- modulating frequency in Eq. (3)
sigBeat.phiDelt = -2*pi/3; %-- phase of 1st sinusoid Eq. \text{Labeq:beatsigSum})
sigBeat.t1 = 1.1; %-- starting time
sigBeat.t2 = 5.2; % -- ending time
%
%----- extra fields for the parameters in Equation (4)
%
sigBeat.f1 %-- frequencies in Equation (4)
sigBeat.f2 %--
sigBeat.X1 %-- complex amps for sinusoids in Equation (4)
sigBeat.X2 %-- derived from A's and phi's
%
sigBeat.values %-- vector of signal values
sigBeat.times %-- vector of corresponding times
```
<sup>&</sup>lt;sup>4</sup>Usually the window length is chosen to be a power of two, because a special algorithm called the FFT is used in the computation. The fastest FFT programs are those where the signal length is a power of 2.

(a) Write a MATLAB function that will add fields to a sigBeatIn structure. Follow the template below:

```
function sigBeatSum = sum2BeatStruct( sigBeatIn )
%
%--- Assume the five basic fields are present, plus the starting and ending times
%--- Add the four fields for the parameters in Equation (4)
%
% sigBeatSum.f1, sigBeatSum.f2, sigBeatSum.X1, sigBeatSum.X2
```
(b) Produce a beat signal with two frequency components: one at 720 Hz and the other at 750 Hz. Use a longer duration than the default to hear the beat frequency sound. Use the feature discussed in Section 2.7 to generate a spectrogram plot of the beat signal here. Demonstrate the plot and sound to your lab instructor or TA.

#### 3.4.1 Beat Note Spectrograms

Beat notes have a simple time-frequency characteristic in a spectrogram. Even though a beat note signal may be viewed as a single frequency signal whose amplitude envelope varies with time, the spectrum or spectrogram requires an additive combination which turns out to be the sum of two sinusoids with different constant frequencies.

- (a) Use the MATLAB function(s) written in Section 3.4 to create a beat signal defined via:  $b(t) = 50\cos(2\pi(30)t +$  $\pi/4$ )cos( $2\pi(800)t$ ), starting at t = 0 with a duration of 4.04 s. Use a sampling rate of  $f_s$  = 8000 samples/sec to produce the signal in MATLABUse testingBeat as the name of the MATLAB structure for the signal. Plot a very short time section to show the amplitude modulation.
- (b) Derive (mathematically) the spectrum of the signal defined in part (a). Make a sketch (by hand) of the spectrum with the correct frequencies and complex amplitudes.
- (c) Plot the two-sided spectrogram of using a (window) section length of 512 using the commands3:

plotspec(testingBeat.values+j\*1e-12,fs,512); grid on, shg

Comment on what you see. Can you see two spectral lines, i.e., horizontal lines at the correct frequencies in the spectrum found in the previous part? If necessary, use the zoom tool (in the MATLAB figure window).

Instructor Verification (separate page)

#### 3.5 Function for a Chirp

Use the code provided in the Pre-Lab section as a starting point in order to write a MATLAB function that will synthesize a "chirp" signal according to the template shown below. This will require that you determine the chirp parameters  $\mu$ ,  $f_0$ , and  $\varphi$  from the parameters passed in the LFM signal structure. Complete the function by filling in code where you see ???.

```
function sigOut = makeLFMvals( sigLFM, dt)
2 % MAKELFMVALS generate a linear-FM chirp signal
3 %
4 % usage: sigOut = makeLFMvals( sigLFM, dt )
5 % sigLFM.f1 = starting frequency (in Hz) at t = sigLFM.t1
6 \text{ s} sigLFM.t1 = starting time (in secs)
7 % sigLFM.t2 = ending time
8 % sigLFM.slope = slope of the linear-FM (in Hz per sec)
9 % sigLFM.complexAmp = defines the amplitude and phase of the FM signal
10 % dt = time increment for the time vector, typically 1/fs (sampling ...
        frequency)
11 %
12 % sigOut.values = (vector of) samples of the chirp signal
13 % sigOut.times = vector of time instants from t=t1 to t=t2
14 %
15 if (nargin \langle 2 \rangle %-- Allow optional input argument for dt
16 dt = 1/8000; %-- 8000 samples/sec
17 end
18 %--------NOTE: use the slope to determine mu needed in psi(t)
19 %-------- use f1, t1 and the slope to determine f0 needed in psi(t)
20 + t = 22221 mu = ???
22 f() = ???23 psi = 2*pi*( f0*t + mu*t.*tt);24 xx = real( ??? * exp(j*psi));
25 sigOut.times = ???
26 sigOut.values = ???
```
*Testing:* Plot the result from the following call to test your function.

```
1 myLFMsiq.f1 = 200;
2 myLFMsig.t1 = 0; myLFMsig.t2 = 1.5;
3 myLFMsig.slope = 1800;
4 myLFMsig.complexAmp = 10*exp(j*0.3*pi);
5 dt = 1/8000; % 8000 samples per sec is the sample rate
6 outLFMsig = makeLFMvals(myLFMsig,dt);
7 %- Plot the values in outLFMsig
8 %- Make a spectrogram for outLFMsig to see the linear frequency change
```
The test case above generates a chirp sound whose frequency starts low and chirps up. From the duration (in secs.) and the sampling rate of  $f_s = 8000$  samples/s, the size of the output signal vector can be determined. Use MATLAB's size command to check that outLFMsig.values has the expected size.

Listen to the chirp using the soundsc function, and make a two-sided spectrogram of the signal, i.e., including the negative frequencies. You can use MATLAB's cell-mode feature to show the spectrogram within a web page. Zoom in on the beginning and end of the plot to verify that the frequencies have the values expected, and that the starting frequency is lower at the beginning than at the end of the chirp.

Instructor Verification (separate page)

# **Lab #3 ECE-2026 Summer-2022 INSTRUCTOR VERIFICATION SHEET**

The lab instructors will ask all or some of the following questions during lab sessions. Demo them using MATLAB as required.

Part 3.2: Write the MATLAB code for calculating nStart and nStop needed in the code from Sect. 2.8(a).

nStart =

nStop =

Part 3.3 Demonstrate the section length and negative frequency features in the spectrogram.

Part 3.4 Write the MATLAB code for generating the beat signal. Show the signal, spectrogram and sound

Part 3.5 Run the testing code to demonstrate your chirp signal and its spectrogram.

 $\mu =$  $f_0 =$  $\varphi =$